# Latitude 12

7000 Series

# Quick Start Guide

Guía de inicio rápido

### 1 Connect the power adapter and turn on your computer

Hubungkan adaptor daya dan hidupkan komputer Anda Conecte el adaptador de alimentación y encienda el equipo قم بتوصيل مهايئ التيار وتشغيل الكمبيوتر

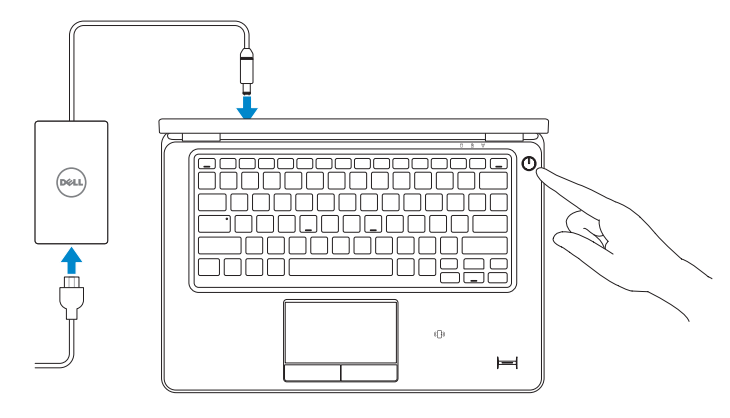

## 2 Finish Windows setup

Tuntaskan penataan Windows | Finalice la configuración de Windows إنهاء إعداد Windows

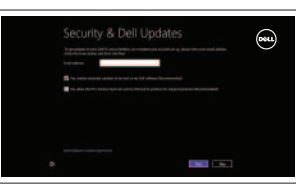

# Locate your Dell apps

Cari Lokasi aplikasi Dell Anda | Localice sus aplicaciones Dell تحديد موقع تطبيقات Dell

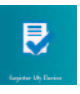

Aktifkan keamanan dan pembaruan Activar seguridad y actualizaciones تمكين الأمان والتحديثات

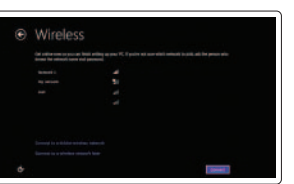

#### Register My Device

Daftarkan Perangkat Saya | Registrar mi dispositivo تسجيل جهازي

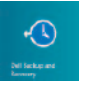

#### Dell Backup and Recovery — optional

#### $\mathbb Z$  NOTE: If you are connecting to a secured wireless network, enter the password for the wireless network access when prompted.

Dell Backup and Recovery — opsional Respaldo y Recuperación de Dell (opcional) اختياري — Dell Backup and Recovery

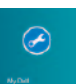

 $Z$  CATATAN: Jika Anda menghubungkan ke jaringan nirkabel aman, masukkan kata sandi untuk akses jaringan nirkabel tersebut saat diminta.

My Dell Dell Saya | Mi Dell جهاز Dell الخاص بي

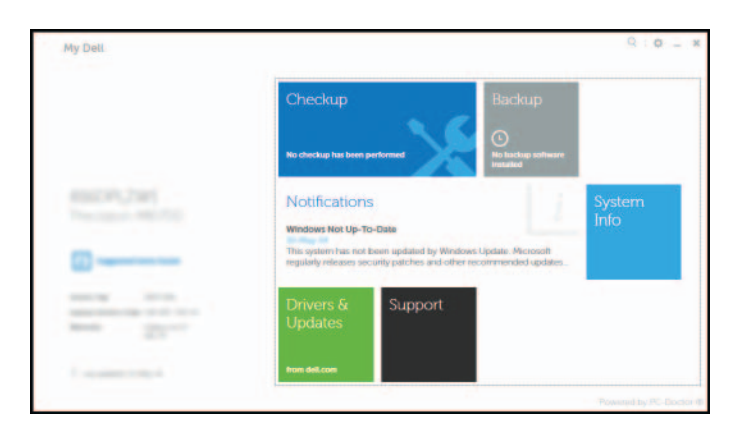

# Learn how to use Windows

Pelajari cara menggunakan Windows | Cómo usar Windows تعلم كيفية استخدام Windows

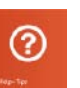

#### Help and Tips

Bantuan dan Tips | Ayuda y sugerencias التعليمات والتلميحات

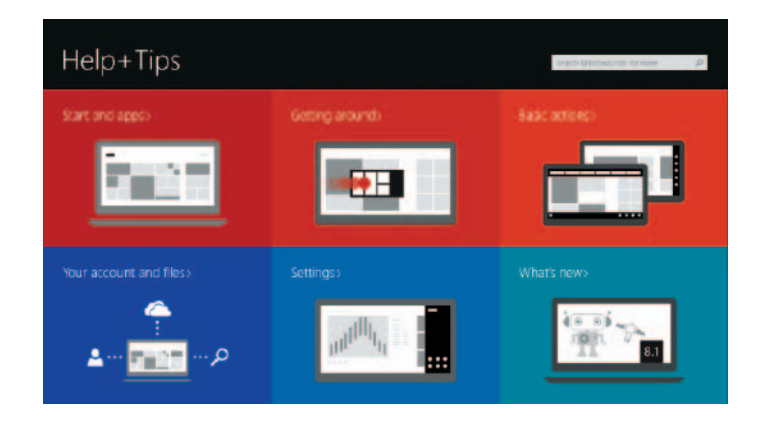

#### Enable security and updates

Connect to your network Sambungkan ke jaringan Anda Conectar a la red التوصيل بالشبكة

NOTA: Si se conecta a una red inalámbrica segura, introduzca la contraseña de acceso a la red inalámbrica cuando se le solicite.

**مالحظة:** في حالة اتصالك بشبكة السلكية مؤمنة، أدخل كلمة المرور لوصول الشبكة الالسلكية عند مطالبتك.

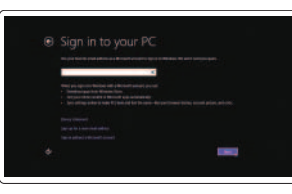

#### Sign in to your Microsoft account or create a local account

Masuk ke akun Microsoft Anda atau buat akun lokal

Ingrese a su cuenta de Microsoft o cree una cuenta local

قمب تسجيل الدخول إلى حساب Microsoft أو قم بإنشاء حساب محلي

# DELL

Features

- 1. Battery-status light
- 2. Hard-drive activity light
- 3. Power-status light
- 4. Microphones
- 5. Camera
- 6. Camera-status light
- 7. Hard-drive activity light
- 8. Battery-status light
- 9. Wireless-status light
- 10. Security-cable slot
- 11. Power button
- 12. Mini-DisplayPort connector
- 13. USB 3.0 connector
- 14. Headset connector
- 15. Memory card reader
	-

Fitur | Funciones | الميزات

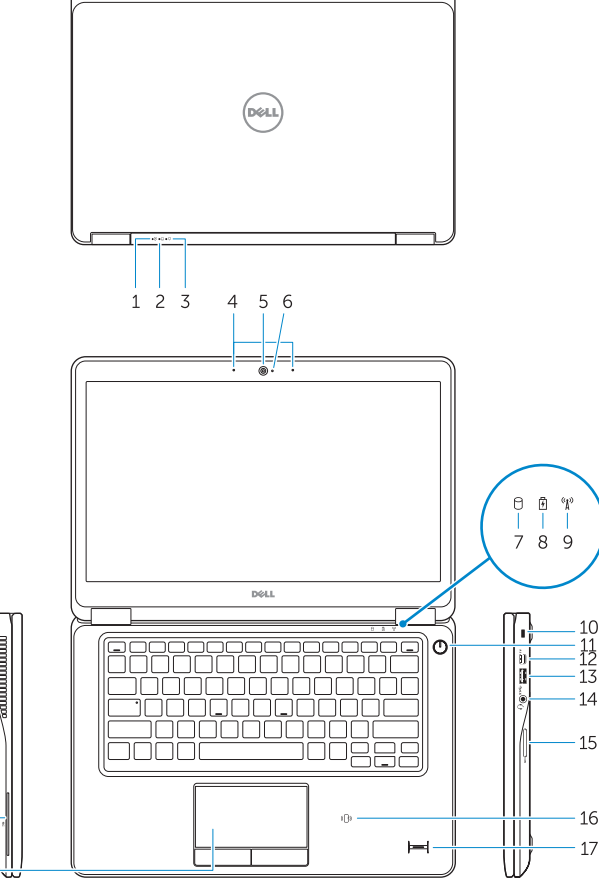

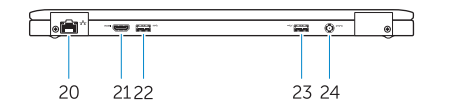

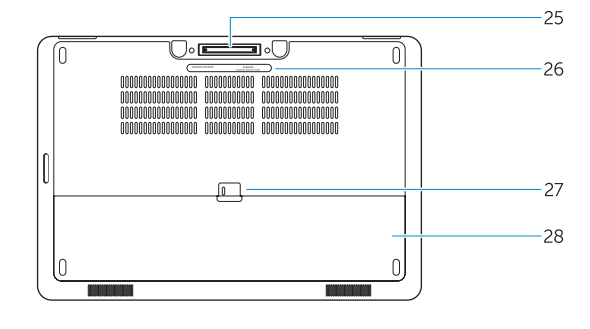

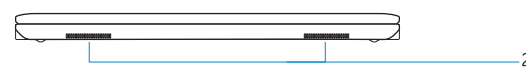

- 16. Contactless smart-card reader / Near Field Communication (NFC) reader (optional)
- 17. Fingerprint reader (optional)
- 18. Touchpad
- 19. Smart card reader (optional)
- 20. Network connector
- 21. HDMI connector
- 22. USB 3.0 connector
- 23. USB 3.0 connector with PowerShare
- 24. Power connector
- 25. Dock connector (optional)
- 26. Service-tag label
- 27. Battery release latch
- 28. Battery
- 29. Speakers
- 
- 2. Indicador luminoso de actividad de la unidad del disco duro
- 3. Indicador luminoso de estado de la alimentación
- 4. Micrófonos
- 5. Cámara
- 6. Indicador luminoso de estado de la cámara 21. Conector HDMI
- 7. Indicador luminoso de actividad de la unidad del disco duro
- 8. Indicador luminoso del estado de la batería 24. Conector de alimentación
- 9. Indicador luminoso del estado de la conexión inalámbrica
- 10. Ranura del cable de seguridad
- 11. Botón de encendido
- 12. Conector Mini-DisplayPort
- 13. Conector USB 3.0
- 14. Conector para auricular
- 15. Lector de tarjetas de memoria

Regulasi dan keselamatan | Normativa y seguridad ممار سات الأمان والممار سات التنظيمية

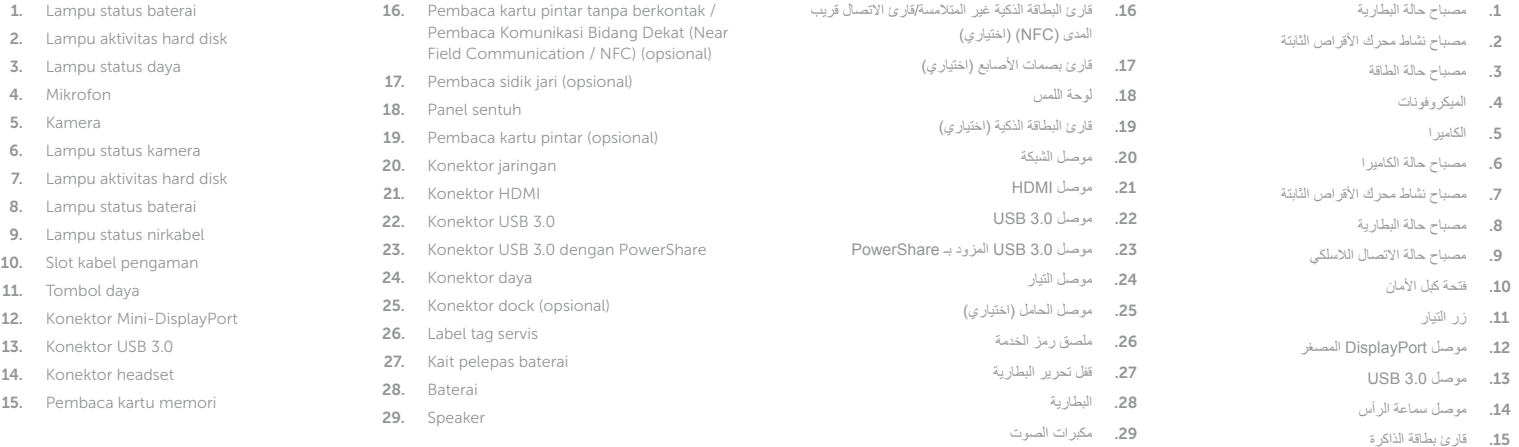

- 1. Indicador luminoso del estado de la batería 16. Lector de tarjetas inteligentes sin contacto / Lector de transmisión de datos en proximidad (NFC) (opcional)
	- 17. Lector de huellas dactilares (opcional)
	- 18. Superficie táctil
	- 19. Lector de tarjetas inteligentes (opcional)
	- 20. Conector de red
	-
	- 22. Conector USB 3.0
	- 23. Conector USB 3.0 con PowerShare
	-
	- 25. Conector de base (opcional)
	- 26. Etiqueta de servicio
	- 27. Pasador de liberación de la batería
	- 28. Batería
	- 29. Altavoces

#### Product support and manuals

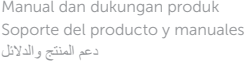

#### dell.com/support dell.com/support/manuals

#### Contact Dell

Hubungi Dell | Póngase en contacto con Dell االتصال بـ Dell

#### Regulatory and safety

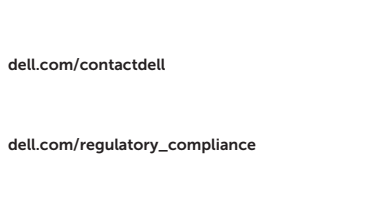

#### Regulatory model

Model Regulatori | Modelo normativo الموديل التنظيمي

P22S

#### Regulatory type

Jenis regulatori | Tipo normativo النوع التنظيمي

P22S002

#### Computer model

Model komputer | Modelo de equipo موديل الكمبيوتر

Latitude 7250/E7250

© 2014 Dell Inc. © 2014 Microsoft Corporation.

Printed in China.

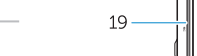

 $18 -$ 

Printed on recycled paper. 2014-09